# AirIO®

# IQ-CAM Installation Guide

This guide will assist you with the installation and setup of your new IQ-CAM.

### **Before you begin…**

- Park your vehicle on a level surface
- Ensure your windshield is clean and dry
- Prepare required tools (camera, power harness and proprietary screwdriver (all included) Ensure to **keep** everything included in your camera box (cables, screwdriver, etc.) – *don't throw anything out!*

# *Install IQ-CAM*

- 1. Attach the mounting bracket onto the camera.
- 2. Place the camera as high as possible on the driver side of the rearview mirror on the windshield and confirm IQ-CAM placement.
- 3. Remove the 3M adhesive tape cover, and mount the camera to the windshield.

**Note:** Ensure the position of the camera mount is final before removing the 3M adhesive tape cover and sticking to the windshield as the material can be difficult to remove.

# *Connect to a power source*

The IQ-CAM may only be connected to a power source using the supplied cables. The camera's circular side is where the input power connector is located (see picture below).

In order to utilize all features of the IQ-CAM such as active standby, the camera must be connected to a constant **12V**  power source. **We strongly recommend hardwiring your IQ-CAM (explained on page 2-3) to make the most of its features and capabilities.**

If powering your IQ-CAM with a USB cable, make sure it can output **5V** and **2A.**

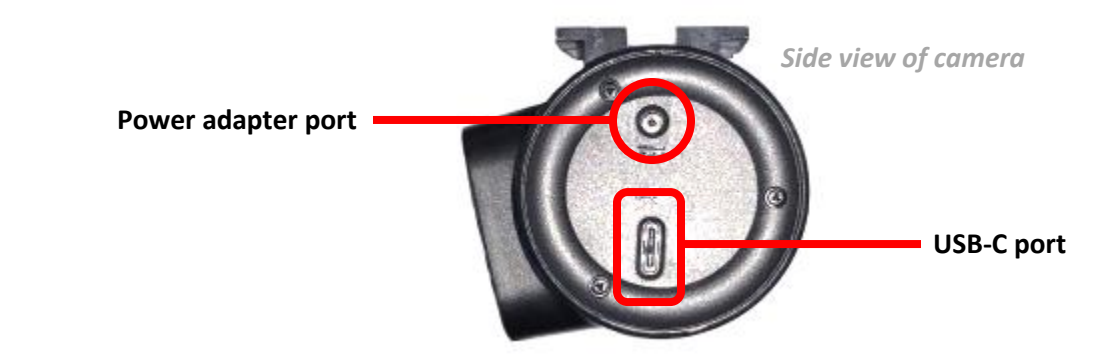

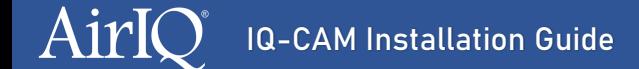

**Note:** Ensure to secure the ECM harness in such a spot that your driver's view and ability to operate the vehicle is not obstructed.

# *View live video*

1. Select "Live View" on the main menu of the camera (shown below).

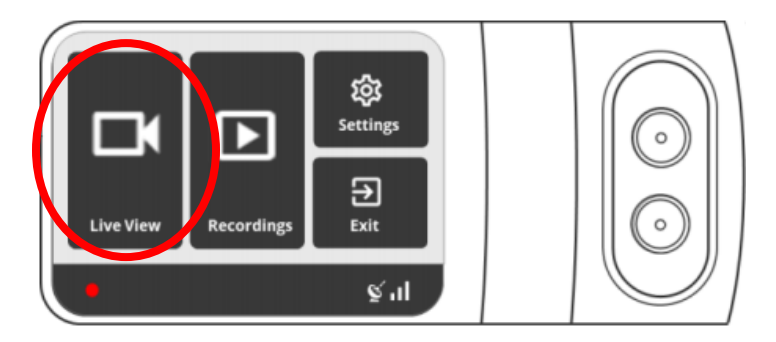

Live video will be displayed on the screen. You can use the arrow keys below the screen to switch between views (cabinfacing and road-facing cameras). Use the arrow back button to return to the main menu.

# *Driving alerts*

A white vehicle icon will be displayed on the screen while the camera detects driving:

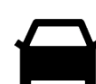

In case of dangerous driving events (violent turn, unsafe behavior, etc.), the car icon will turn red, indicating a visual alert for the driver. In addition, a noise alert will sound off from the camera.

# *Hardwire to the vehicle's fuse box*

To utilize the IQ-CAM's full features (such as active standby), the camera must be connected to a **constant 12v power source.**

### **Locate your fusebox and find a slot.**

Use a circuit tester to test which fuse is constant (typically red) and provides 12v of power. A fuse that is constant will stay active when the car is off. The camera will automatically enter standby mode when the car is not moving for 10 minutes.

### **Using the Add-a-Fuse Kit**

1. Insert the new fuse tap provided in the kit into "slot 1" (shown below) and the fuse from the fuse box into "slot 2" (Constant or Ignition Switch).

If you set them with the wrong order, it will not feed power to the hardwire kit.

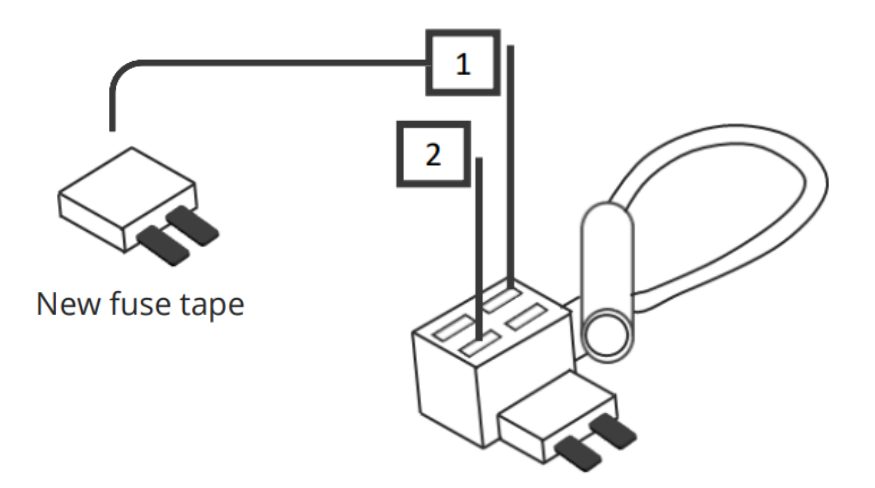

2. Connect the hardwiring cable with the terminal crimp connector from the add-a-fuse kit. Trim off some of the rubber tubing to expose the wiring on your hardwiring cable. Then crimp them down together. You should be able to crimp the fuse kit with a standard needle nose pliers. We recommend using electrical tape to further secure the wire.

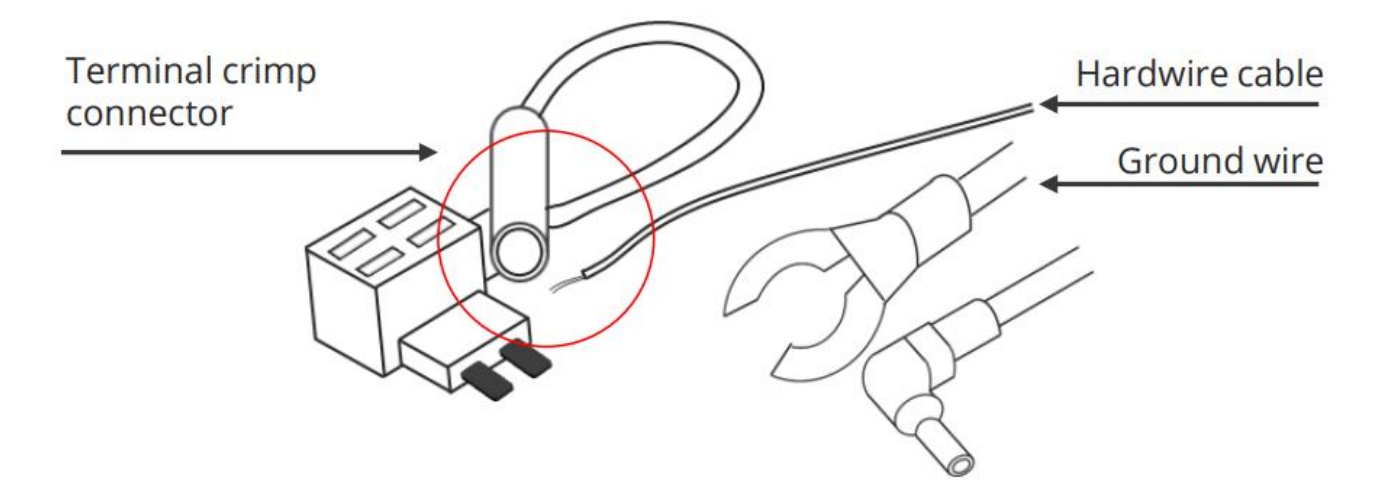

3. Connect your Add-a-Fuse Kit to the vehicle fuse slot that you have chosen.

### **Ground the hardwire kit**

- 4. The ground wire is usually in a C shape or a ring. To connect the ground wire, slip it under a metal bolt or screw in your vehicle.
- 5. You may need a socket wrench set to loosen the bolt. Loosen the bolt enough to slip it in and tighten it back up afterwards. A loose ground can result in power issues for your IQ-CAM. We recommend grounding your wire to an unpainted bare metal bolt.

### **Test the IQ-CAM**

- 6. Plug the power cable to the IQ-CAM.
- 7. Start your vehicle to test if the IQ-CAM powers up.

**Note:** If you're looking for a clean installation, run the power cable along the headliner of the car along the A-pillar to the power source.

## **Install complete!**

See next page(s) for additional usage info.

# **The AirIQ Team is available to answer any questions on installation at 1-888-302-6445**

**PLEASE NOTE – THE FOREGOING INSTALLATION INSTRUCTIONS ARE FOR TYPICAL INSTALLS IN VEHICLES WITH STANDARD FEATURES AND REPORTING. INSTRUCTIONS MAY VARY DEPENDING ON MAKE, MODEL, TYPE OF ASSET OR SPECIAL REPORTING REQUIREMNETS. PLEASE CONFIRM WITH AIRIQ PRIOR TO INSTALLATION IF ANY SPECIAL INSTRUCTIONS ARE REQUIRED.**

### *IMPORTANT INFORMATION FOR ANY PRODUCT WARRANTY RETURNS:*

AirIQ's product warranty terms state that any form of modification or alteration to a device will void the warranty. As a result, in the event you need to return a device, please be sure to remove and return it in its entirety or you may be charged for the full replacement value of the unit.

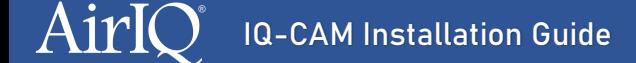

# *Adjusting the camera angles*

**This is to rotate each camera (road-facing cam and cabin-facing cam) independently. To rotate the entire camera, simply rotate the middle section that holds the mounting bracket – no screw loosening required.**

- 1. Dismount the IQ-CAM from the mounting bracket.
- 2. Use the included proprietary screwdriver (pictured below) to loosen the three security screws on the round side of the camera – do not fully remove the screws.

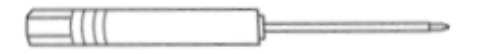

- 3. Rotate the body of the IQ-CAM as you wish, then re-tighten the three security screws.
- 4. Mount the camera back onto the windshield.

**Note:** You can confirm the camera angles position by checking the live feed and ensuring you can see everything. See section "View live video" above after adjusting the camera angles.

# *Calibrating the IQ-CAM*

Calibration is required for your camera to identify and report certain events requiring vehicle vibration.

1. Tap the screen of the IQ-CAM. If prompted, enter password **3333**.

You should then see this screen:

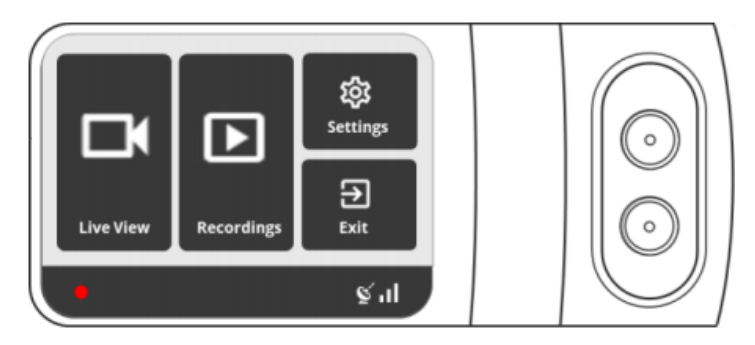

If you see the white car screen, tap the screen again.

- 2. Tap "Settings."
- 3. Scroll down and tap "Calibration."

The camera will calibrate. This process only takes about a second to complete. Upon completion, you should see the word "Done" under the "Calibration" button.

We recommend recalibrating if relocating or moving the camera to a different vehicle.